*IBM SPSS Modeler - Essentials for R: Installationsanweisungen*

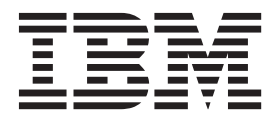

## **Inhaltsverzeichnis**

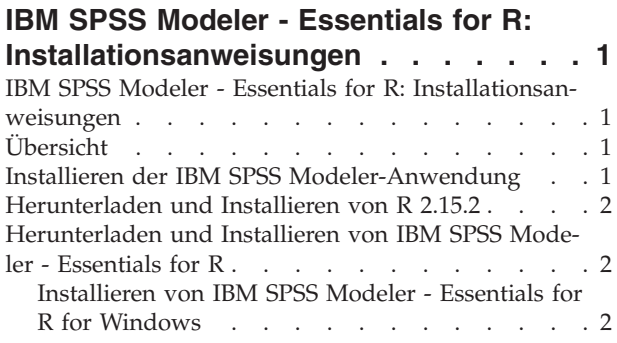

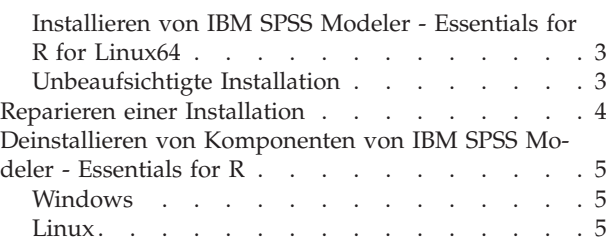

### <span id="page-4-0"></span>**IBM SPSS Modeler - Essentials for R: Installationsanweisungen**

### **IBM SPSS Modeler - Essentials for R: Installationsanweisungen**

Dieses Dokument enthält Anweisungen für die Installation von IBM® SPSS Modeler - Essentials for R unter den Betriebssystemen Windows und Linux.

### **Übersicht**

IBM SPSS Modeler - Essentials for R bietet Ihnen die Tools, die Sie benötigen, um benutzerdefinierte R-Scripts für die Modellerstellung und das Modellscoring innerhalb der R-Knoten in IBM SPSS Modeler zu verwenden. Im Produktumfang enthalten ist das IBM SPSS Modeler - Integration Plug-in for R für IBM SPSS Modeler 16.

Damit Sie R-Knoten in IBM SPSS Modeler verwenden können, müssen die folgenden Komponenten auf dem lokalen Computer installiert sein:

- IBM SPSS Modeler 16. Weitere Informationen finden Sie im Thema "Installieren der IBM SPSS Modeler-Anwendung".
- v Version 2.15.2 von R. Weitere Informationen finden Sie im Thema ["Herunterladen und Installieren von](#page-5-0) [R 2.15.2" auf Seite 2.](#page-5-0)
- IBM SPSS Modeler Essentials for R. Siehe das Thema ["Herunterladen und Installieren von IBM SPSS](#page-5-0) [Modeler - Essentials for R" auf Seite 2.](#page-5-0)

Damit Sie R-Knoten mit IBM SPSS Modeler Server verwenden können, müssen die folgenden Komponenten auf dem lokalen Server-Computer installiert sein:

- IBM SPSS Modeler Server 16. Weitere Informationen finden Sie im Thema "Installieren der IBM SPSS Modeler-Anwendung".
- v Version 2.15.2 von R. Weitere Informationen finden Sie im Thema ["Herunterladen und Installieren von](#page-5-0) [R 2.15.2" auf Seite 2.](#page-5-0)
- IBM SPSS Modeler Essentials for R. Weitere Informationen finden Sie im Thema ["Herunterladen und](#page-5-0) [Installieren von IBM SPSS Modeler - Essentials for R" auf Seite 2.](#page-5-0) Die Bit-Architektur der installierten Instanz von IBM SPSS Modeler - Essentials for R muss mit der Bit-Architektur der installierten Version von IBM SPSS Modeler Server übereinstimmen.

**Anmerkung:** Für IBM SPSS Modeler und IBM SPSS Modeler Server wird dieselbe Version des Windows-Installationsprogramms für IBM SPSS Modeler - Essentials for R verwendet. Das 32-Bit-Installationsprogramm für IBM SPSS Modeler - Essentials for R beispielsweise gilt für die 32-Bit-Version von IBM SPSS Modeler und die 32-Bit-Version von IBM SPSS Modeler Server.

### **Installieren der IBM SPSS Modeler-Anwendung**

IBM SPSS Modeler - Essentials for R wurde für die folgenden Anwendungen konzipiert:

- Unter dem Betriebssystem Windows:
	- IBM SPSS Modeler Professional for Windows
	- IBM SPSS Modeler Premium for Windows
	- IBM SPSS Modeler Server Professional for Windows
	- IBM SPSS Modeler Server Premium for Windows
- <span id="page-5-0"></span>• Unter Linux-Betriebssystemen (64):
	- IBM SPSS Modeler Server Professional for Linux
	- IBM SPSS Modeler Server Premium for Linux

*Hinweis*: IBM SPSS Modeler - Essentials for R wird unter zLinux nicht unterstützt.

Es bestehen keine weiteren Betriebssystem- oder Hardwarevoraussetzungen. Die mit IBM SPSS Modeler - Essentials for R installierten Komponenten können mit jeder gültigen IBM SPSS Modeler-Lizenz eingesetzt werden.

Sofern noch nicht geschehen, installieren Sie eine der IBM SPSS Modeler-Anwendungen auf dem Computer, auf dem IBM SPSS Modeler - Essentials for R installiert werden soll. Befolgen Sie dazu die mit der Software bereitgestellten Anweisungen.

*Hinweis*: Wenn Sie Windows verwenden und IBM SPSS Modeler - Essentials for R auf einem Desktop-Computer installieren, müssen Sie IBM SPSS Modeler 16 ebenfalls auf dem Desktop-Computer installieren. Wenn Sie IBM SPSS Modeler - Essentials for R auf einem Server-Computer installieren, müssen Sie IBM SPSS Modeler Server 16 ebenfalls auf dem Server-Computer installieren.

### **Herunterladen und Installieren von R 2.15.2**

Für Version 16 von IBM SPSS Modeler - Essentials for R ist R Version 2.15.2 erforderlich. Installieren Sie R auf dem Computer, auf dem Sie IBM SPSS Modeler - Essentials for R installieren werden. Das Produkt ist unter<http://www.cran.r-project.org/bin/windows/base/old/2.15.2/> verfügbar. Linux-Benutzer können R auch direkt von<ftp://ftp.stat.math.ethz.ch/Software/CRAN/src/base/R-2/> herunterladen.

*Hinweis*: Wenn Sie Linux verwenden, ist R 2.15.2 möglicherweise im Repository Ihrer Verteilung enthalten. In diesem Fall können Sie R mithilfe des Standardpaketmanagers Ihrer Distribution (wie RPM Package Manager oder Synaptic Package Manager) installieren.

### **Herunterladen und Installieren von IBM SPSS Modeler - Essentials for R**

Stellen Sie sicher, dass Sie eine Version von IBM SPSS Modeler - Essentials for R verwenden, die mit der Version von IBM SPSS Modeler auf Ihrem System kompatibel ist. Innerhalb einer Hauptversion von IBM SPSS Modeler wie 16 müssen Sie eine Version von IBM SPSS Modeler - Essentials for R mit derselben Hauptversion verwenden.

Benutzer, die im verteilten Modus arbeiten (mit IBM SPSS Modeler Server), sollten IBM SPSS Modeler - Essentials for R auf dem Server-Computer installieren.

Laden Sie Version 16 von IBM SPSS Modeler - Essentials for R herunter (verfügbar über [http://](http://www.ibm.com/developerworks/spssdevcentral) [www.ibm.com/developerworks/spssdevcentral\)](http://www.ibm.com/developerworks/spssdevcentral). Achten Sie darauf, die dem Betriebssystem Ihrer IBM SPSS Modeler-Anwendung entsprechende Version von IBM SPSS Modeler - Essentials for R herunterzuladen.

### **Installieren von IBM SPSS Modeler - Essentials for R for Windows**

Benutzer, die im verteilten Modus arbeiten (mit IBM SPSS Modeler Server) und die 32-Bit-Version von IBM SPSS Modeler Server verwenden, sollten auf dem Server-Computer die 32-Bit-Version von IBM SPSS Modeler - Essentials for R installieren. Wenn die 64-Bit-Version von IBM SPSS Modeler Server installiert ist, installieren Sie auf dem Server-Computer die 64-Bit-Version von IBM SPSS Modeler - Essentials for R.

#### <span id="page-6-0"></span>Windows XP

Doppelklicken Sie auf die heruntergeladene Datei und befolgen Sie die auf dem Bildschirm angezeigten Anweisungen.

Windows Vista, Windows 7 oder Windows Server 2008

Sie müssen das Installationsprogramm als Administrator ausführen:

- 1. Wechseln Sie mithilfe von Windows Explorer zu dem Ordner, in den Sie die Datei heruntergeladen haben.
- 2. Klicken Sie mit der rechten Maustaste auf die heruntergeladene Datei und wählen Sie **Als Administrator ausführen** aus.
- 3. Befolgen Sie die auf dem Bildschirm angezeigten Anweisungen.

Automatische Übertragung einer Installation

Alternativ zur oben beschriebenen manuellen Installation können Sie die Installation auch automatisch auf Windows-Computer übertragen. Dieses Verfahren eignet sich insbesondere für Netzadministratoren, die Installationen auf vielen Endbenutzercomputern durchführen müssen. Im Folgenden wird das Format der Befehlszeile für die automatische Übertragung einer Installation dargestellt:

<Installationsdateiname> -i silent

Dabei ist *<Installationsdateiname>* der Name der Installationsdatei für IBM SPSS Modeler - Essentials for R, beispielsweise *SPSS\_Modeler\_REssentials\_16000\_win32.exe*.

### **Installieren von IBM SPSS Modeler - Essentials for R for Linux64**

- 1. Starten Sie eine Terminalanwendung.
- 2. Wechseln Sie in das Verzeichnis, in das Sie IBM SPSS Modeler Essentials for R heruntergeladen haben. Geben Sie an der Eingabeaufforderung Folgendes ein:

./<<Dateiname>>

Dabei ist *<<Dateiname>>* der Name der heruntergeladenen Datei. Sie müssen sicherstellen, dass für diese Datei Ausführungsberechtigungen definiert sind, bevor Sie versuchen, den Befehl auszuführen.

*Hinweis*: Sie müssen den vorherigen Befehl als Root ausführen. Melden Sie sich dazu entweder als Root an oder verwenden Sie den Befehl sudo. Außerdem müssen Sie vor der Installation von IBM SPSS Modeler - Essentials for R die Compiler gcc und gfortran installieren.

3. Befolgen Sie die auf dem Bildschirm angezeigten Anweisungen. Wenn Sie nach dem Speicherort von R gefragt werden, beachten Sie, dass Sie hier den Stammordner des Installationsverzeichnis von R angeben sollten.

### **Unbeaufsichtigte Installation**

Alternativ zu den zuvor beschriebenen manuellen Installationen können Sie unter Windows und Linux auch eine unbeaufsichtigte Installation durchführen. Dies ist insbesondere für Netzadministratoren hilfreich, die Installationen für mehrere Endbenutzer durchführen müssen. So führen Sie eine unbeaufsichtigte Installation durch:

- 1. Starten Sie eine Terminalanwendung.
- 2. Wechseln Sie in das Verzeichnis, in das Sie IBM SPSS Modeler Essentials for R heruntergeladen haben.
- 3. Erstellen Sie mithilfe eines Texteditors eine Antwortdatei mit dem Namen *install.properties*.

<span id="page-7-0"></span>4. Fügen Sie der Antwortdatei die folgenden Eigenschaften und zugehörigen Werte hinzu:

```
USER_INSTALL_DIR=<R 2.15.2-Ausgangsverzeichnis>
FRONTEND_INSTALL_DIR=<IBM SPSS Modeler-Position>/ext/bin
```
Dabei ist <R2.15.2-Ausgangsverzeichnis> die Installationsposition von R 2.15.2 und <IBM SPSS Modeler-Position> ist die Installationsposition von IBM SPSS Modeler. Beispiel für Linux:

```
USER_INSTALL_DIR=/usr/local/lib/R
```

```
FRONTEND_INSTALL_DIR=/usr/IBM/SPSS/ModelerServer/15.0/ext/bin
```
Beispiel für Windows:

USER INSTALL DIR=C:\\Programme\\R\\R-2.15.2

FRONTEND\_INSTALL\_DIR=C:\\Programme\\IBM\\SPSS\\Modeler\\15\\ext\\bin

- 5. Speichern Sie die Datei *install.properties* in dem Verzeichnis, in dem sich die *.bin*-Datei für IBM SPSS Modeler - Essentials for R befindet und wechseln Sie in dieses Verzeichnis.
- 6. Führen Sie das Installationsprogramm unter Linux mit dem folgenden Befehl aus:

./<Installationsdateiname> -i silent

Dabei ist *<Installationsdateiname>* der Name der *.bin*-Datei für IBM SPSS Modeler - Essentials for R. *Hinweis*: Sie müssen den vorherigen Befehl als Root ausführen. Melden Sie sich dazu entweder als Root an oder verwenden Sie den Befehl sudo.

Führen Sie das Installationsprogramm unter Window mit dem folgenden Befehl aus:

<Installationsdateiname> -i silent

Dabei ist *<Installationsdateiname>* der Name der Installationsdatei für IBM SPSS Modeler - Essentials for R, beispielsweise *SPSS\_Modeler\_REssentials\_16000\_win32.exe*.

Alternativ können Sie das Installationsprogramm unter Linux mit dem folgenden Befehl ausführen:

./<Installationsdateiname> -f <Position der Antwortdatei>

Unter Windows können Sie das Installationsprogramm mit dem folgenden Befehl ausführen:

<Installationsdateiname> -f <Position der Antwortdatei>

In beiden Fällen ist <Position der Antwortdatei> der Dateipfad zur Antwortdatei. Wenn Sie diesen alternativen Befehl verwenden, müssen Sie der Antwortdatei die folgende Eigenschaft hinzufügen:

INSTALLER\_UI=[swing | console | silent]

*Hinweis*: Um eine andere Antwortdatei als *install.properties* zu verwenden, führen Sie das Installationsprogramm unter Linux mit dem folgenden Befehl aus:

./<Installationsdateiname> -i silent -f <Antwordateiname>

Führen Sie das Installationsprogramm unter Window mit dem folgenden Befehl aus:

<Installationsdateiname> -i silent -f <Antwordateiname>

### **Reparieren einer Installation**

Wenn Sie die IBM SPSS Modeler 16-Anwendung oder R 2.15.2 deinstallieren und anschließend erneut installieren, müssen Sie auch eine Deinstallation und anschließende Neuinstallation der Version 16 von IBM SPSS Modeler - Essentials for R durchführen.

### <span id="page-8-0"></span>**Deinstallieren von Komponenten von IBM SPSS Modeler - Essentials for R**

### **Windows**

Entfernen Sie die folgenden Ordner und Dateien:

- ibmspsscf70 aus <Ausgangsverzeichnis von R 2.15.2>\\library
- config.ini aus <IBM SPSS Modeler-Position>\\ext\\bin\\pasw.rstats
- embeded.dll aus <IBM SPSS Modeler-Position>\\ext\\bin\\pasw.rstats

### **Linux**

Entfernen Sie die folgenden Ordner und Dateien:

- ibmspsscf70 aus <Ausgangsverzeichnis von R 2.15.2>/library
- config.ini aus <IBM SPSS Modeler-Position>/ext/bin/pasw.rstats
- libembeded.so aus <IBM SPSS Modeler-Position>/ext/bin/pasw.rstats

# IBM.